# Transports in SAP BW: Issues and Resolution

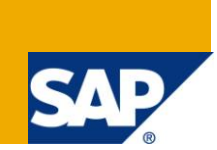

## **Applies to:**

SAP BW 3.x & SAP BI Net Weaver 2004s. For more information, visit the EDW homepage.

### **Summary**

This document will give the reader detailed information with respect to what are the errors that occur while transporting various objects. This document will help the reader understand the transport logs and fix the issues faced.

**Author:** Vikram Srivastava **Company:** Infosys Technologies Limited **Created on:** 21 August 2010

### **Author Bio**

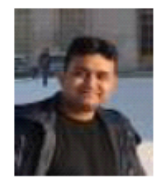

Vikram Srivastava is working as Technology Analyst with Infosys Technologies Limited. He has got rich experience on various BW Implementation/Support Projects in both SAP BW 3.5 and SAP BW 7.0.

# **Table of Contents**

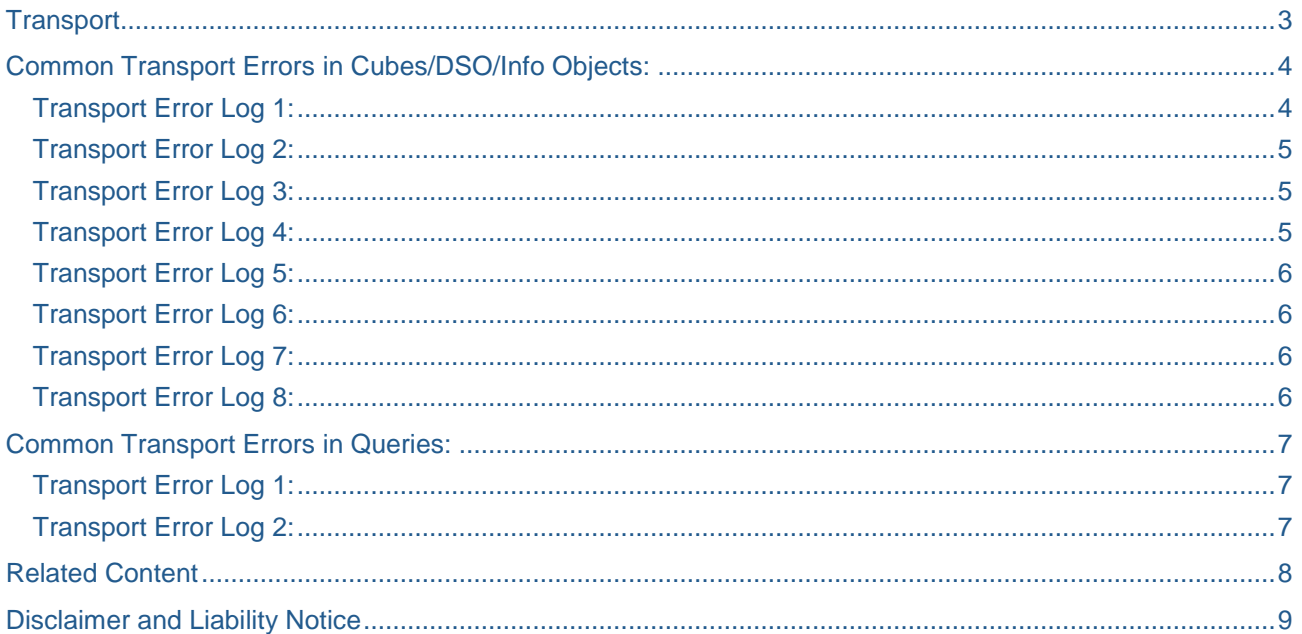

# <span id="page-2-0"></span>**Transport**

Transport in English is the movement of objects or people from one place to the other.

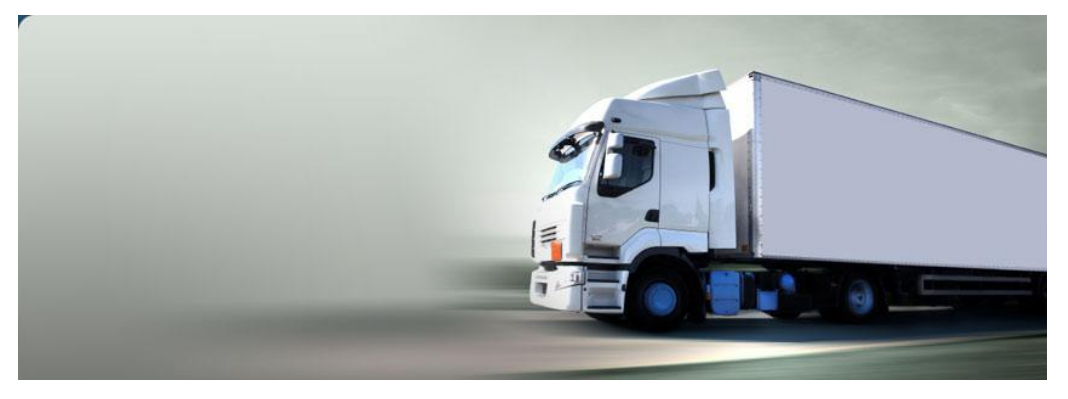

Meaning of transports in BW is no different. Here also it involves the movement of objects from one landscape to the other.

Developments are done in DEV client, i.e development environments and using the transports these are moved from DEV system to QA system for testing. They can then be moved to PROD system at a later stage.

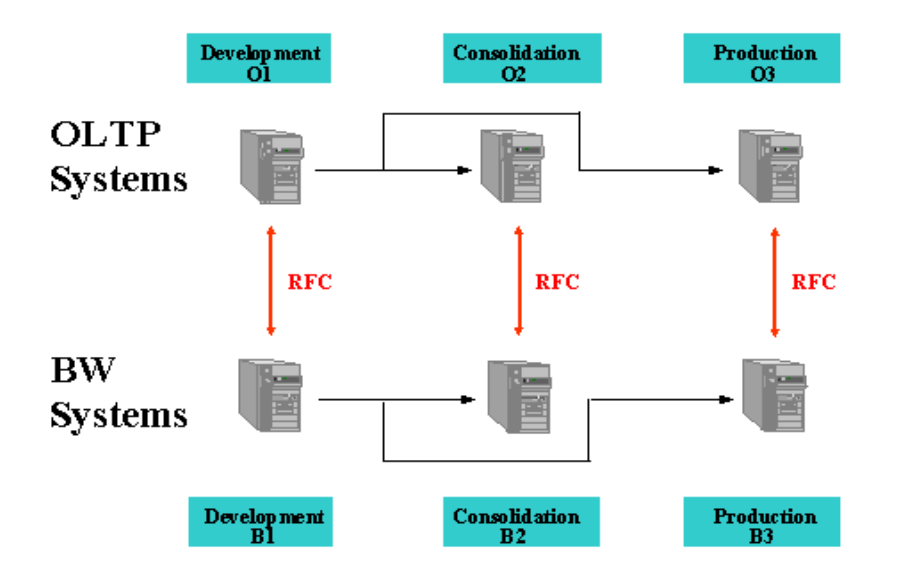

Transport connection can be used to capture the objects in the BW DEV system and move it across the landscapes.

Now we will go through the commonly occurring errors while transporting the objects to the next environment and their fixes.

# <span id="page-3-0"></span>**Common Transport Errors in Cubes/DSO/Info Objects:**

#### <span id="page-3-1"></span>**Transport Error Log 1:**

#### **Error**: NOT CORRECT USAGE!

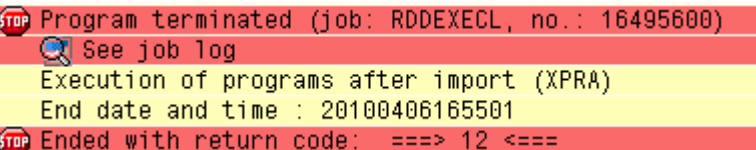

### Runtime Frrors

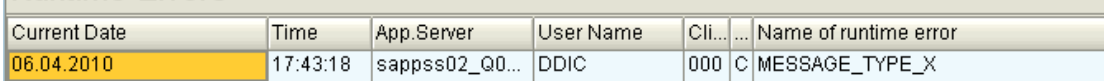

#### Error analysis

Short text of error message: NOT CORRECT USAGE!

Long text of error message:

Technical information about the message: Message class....... "RSD\_TREX" Number............. 100 Variable 1.......... "NOT CORRECT USAGE!"  $\verb|Variable 2, \ldots, \ldots, \ldots | \cdots |$ Variable  $4, \ldots, \ldots, \ldots$  "

### Information on where terminated

Termination occurred in the ABAP program "SAPLRSDDTREX" - in "RSDDTREX\_SINGLE\_TABLE\_INDEX". The main program was "RDDEXECU ". In the source code you have the termination point in line 42 of the (Include) program "LRSDDTREXU03". The program "SAPLRSDDTREX" was started as a background job. Job Name....... "RDDEXECL" Job Initiator.. "DDIC" Job Number..... 17415200

**Reason:** This error occurs when we change the structure of any cube which has BWA Indexes created for it. Change in structure could mean a change as simple as adding a navigational attribute.

**Fix:** Delete the indexes (BWA Indexes), re-import the transport and then rebuild the indexes.

#### <span id="page-4-0"></span>**Transport Error Log 2:**

**Error:** The view containing the transfer structure fields could not be imported in target system.

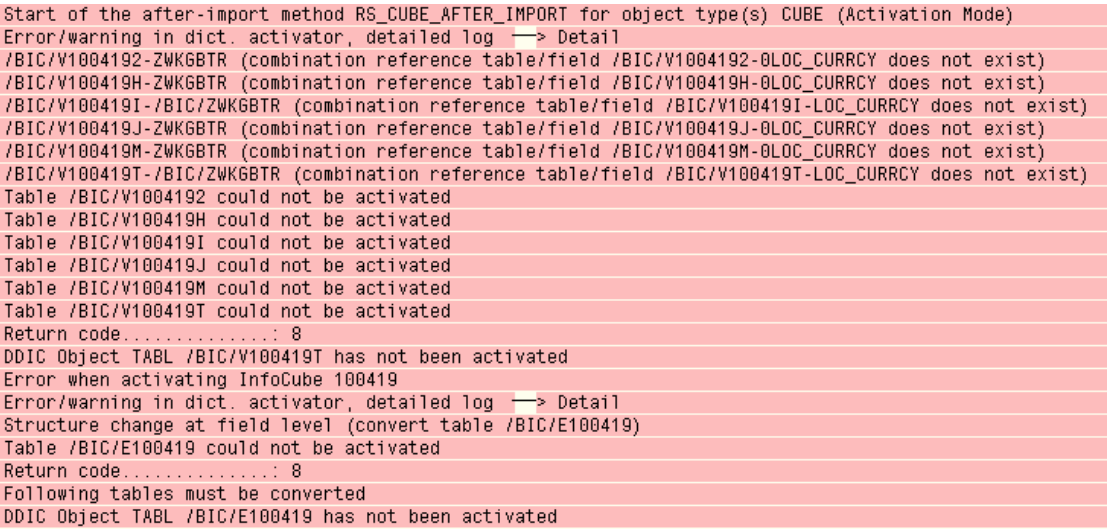

**Reason:** This problem generally occurs due to lack of table space.

**Fix:** Either increase the table space or manually activate the cube or Multiprovider using the programs RSDG\_CUBE\_ACTIVATE or RSDG\_MPRO\_ACTIVATE.

#### <span id="page-4-1"></span>**Transport Error Log 3:**

**Error:** Info Object not available in active version

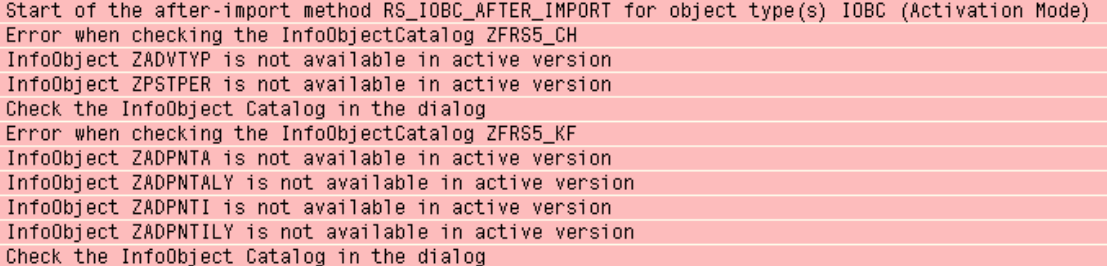

**Reason:** We generally get this error when we try to transport the Info Object Catalogs without transporting the info objects.

<span id="page-4-2"></span>**Fix:** As a prerequisite, please transport the info objects before transporting the Catalogs.

#### **Transport Error Log 4:**

**Error:** Password logon no longer possible

```
Start of the after-import method RS_ODSO_AFTER_IMPORT for object type(s) ODSO (Activation Mode)
The creation of the export DataSource failed
Password logon no longer possible - too many failed attempts
Password logon no longer possible - too many failed attempts
```
**Reason:** This error occurs when the user ID (DDIC) responsible for sending the transports is either locked or the password for the same has expired.

**Fix:**: Unlock the user ID or reset the password as applicable.

#### <span id="page-5-0"></span>**Transport Error Log 5:**

**Error:** Dimension can only be manually activated in the target client

Start of the after-import method RS\_AGGR\_AFTER\_IMPORT for object type(s) AGGR (Activation Mode) Dimension 101580T can only be manually activated in client 500 Error when activating InfoCube 101580 Error during activation of the aggregate "Journal Query" (InfoCube ZFADVC01)

**Reason:** This error mostly occurs for the system configuration.

**Fix:** Active the cube/multiprovider/aggregate using the program RSDG\_MPRO\_ACTIVATE/RSDG\_CUBE\_ACTIVATE.

#### <span id="page-5-1"></span>**Transport Error Log 6:**

**Error:** Info object is not available in active version.

Start of the after-import method RS\_ODSO\_AFTER\_IMPORT for object type(s) ODSO (Activation Mode) InfoObject ZSYSDAT is not available in version A

**Reason:** This error occurs when we try to transport an object (ODS/Cube/Multiprovider) which has an info object which is not available in the target system.

<span id="page-5-2"></span>**Fix:** Transport the info object first and then re-import this transport.

#### **Transport Error Log 7:**

**Error:** Navigation attribute does not exist.

```
Start of the after-import method RS_CUBE_AFTER_IMPORT for object type(s) CUBE (Activation Mode)
Error when checking InfoCube ZEPB6C05
Navigation attribute ZZBRAND_ZKEY_BR does not (actively) exist
```
**Reason:** If we mark an object in the cube as a navigational attribute and the navigation attribute does not exist as navigational in the target system we get this error.

<span id="page-5-3"></span>**Fix:** Transport the info object with the navigational attribute and then re-import this transport.

#### **Transport Error Log 8:**

**Error:** Structure changed at field level. Table could not be activated.

```
Start of the after-import method RS_IOBJ_AFTER_IMPORT for object type(s) IOBJ (Activation Mode)
Error/warning in dict. activator, detailed log \rightarrow Detail
Structure change at field level (convert table /BI0/PMATERIAL)
Structure change at field level (convert table /BIC/SZKEY_BR)
Structure change at field level (convert table /BIC/SZKEY_BR)
Table /BIC/SZKEY_BR could not be activated
Table /BI0/PMATERIAL could not be activated
Table /BIC/SZKEY_BR could not be activated
Return code..
                       \dots 8Following tables must be converted
DDIC Object TABL /BIC/SZKEY_BR has not been activated
Error when activating InfoObject ZKEY_BR
```
**Reason:** This error occurs if we try to change the data type or length of an info object after data has been loaded to it in the target system.

**Fix:** In such cases you need to delete the data first and then adjust the data base with the new data type and length. This can be done using TCODE SE14. Here we need to enter the table name and adjust the database.

# <span id="page-6-0"></span>**Common Transport Errors in Queries:**

### <span id="page-6-1"></span>**Transport Error Log 1:**

**Error:** Element is missing in version M

```
Error when activating element 4HBQCCR6Y68M61N080ID0X0CX
Element 4HBQCD6K0D617AQKJ0N290XSH is missing in version M
Element 4HBQCDE8JC1QPXA0PIPEJ2WI9 is missing in version M
Element 4HBQCDLX2ANG8JTGVCRQT4V81 is missing in version M
Element 4HBQCDTLL995R6CX16U336TXT is missing in version M
Element 4HBQCE1A47UV9SWD70WFD8SNL is missing in version M
Element 4HBQCE8YN66KSFFTCUYRNARDD is missing in version M
Element 4HBQCE6N652AB1Z9IP13XCQ35 is missing in version M
Element 4HBQCEOBP3NZTOIPOJ3G7EOSX is missing in version M
Element 4HBQCEW0829PCB25UD5SHGNIP is missing in version M
Element 4HBQCFBD9ZH4DK5261AH1KKY9 is missing in version M
Element 4HFRALNZC3W4EA0CNYI94L9N5 is missing in version M
Element 4HFRALVNV2HTWWJSTSKLEN8CX is missing in version M
Element 4HFRAM3CE13JFJ38ZMMX0P72P is missing in version M
```
**Reason:** This error occurs if all the related/associated objects of a query element are not captured. E.g. a Structure captured without related formulae and selections.

<span id="page-6-2"></span>**Fix:** Capture all the related objects and Retransport.

#### **Transport Error Log 2:**

**Error:** Object has not been imported successfully.

Post-import method RS\_AFTER\_IMPORT started for CTRT L, date and time: 20090326141155 Object ELEM 3XASUAVSK7ZBDFSKJOFAQMWWD has not yet been imported successfully

**Reason:** All dependant/relevant objects are not captured.

**Fix:** Capture all the related objects of the query (CKF/RKF/Variable etc) from transport connection and retransport.

### <span id="page-7-0"></span>**Related Content**

<http://wiki.sdn.sap.com/wiki/display/BI/Business+Intelligence+Home>

[http://help.sap.com/saphelp\\_nw04/helpdata/en/44/b4a0137acc11d1899e0000e829fbbd/content.htm](http://help.sap.com/saphelp_nw04/helpdata/en/44/b4a0137acc11d1899e0000e829fbbd/content.htm)

<http://www.sdn.sap.com/irj/sdn/cts>

## <span id="page-8-0"></span>**Disclaimer and Liability Notice**

This document may discuss sample coding or other information that does not include SAP official interfaces and therefore is not supported by SAP. Changes made based on this information are not supported and can be overwritten during an upgrade.

SAP will not be held liable for any damages caused by using or misusing the information, code or methods suggested in this document, and anyone using these methods does so at his/her own risk.

SAP offers no guarantees and assumes no responsibility or liability of any type with respect to the content of this technical article or code sample, including any liability resulting from incompatibility between the content within this document and the materials and services offered by SAP. You agree that you will not hold, or seek to hold, SAP responsible or liable with respect to the content of this document.